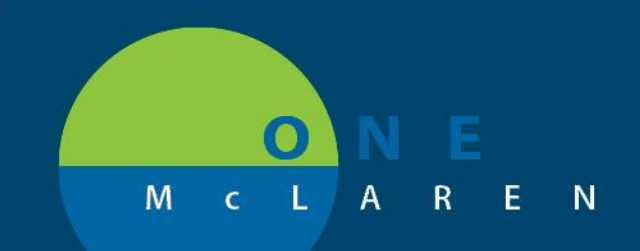

#### **05/14/2019**

#### PSO Order Set Change

A change will be implemented to the PSO Order Set on Tuesday, May 14th at 9:00 AM. The reason for the change is to enhance the set so that the providers have a clear understanding that one of the Patient Status orders must be selected at the time of ordering. Currently, a few providers are using the Order Set and not choosing a patient status order. The Order Set will stay in a planned status and staff must contact the provider to have them complete the order. Below is a screen shot of how the new PSO Order Set will look in Prod once the change is implemented. Provider will need to Select an Order Sentence and complete the required details.

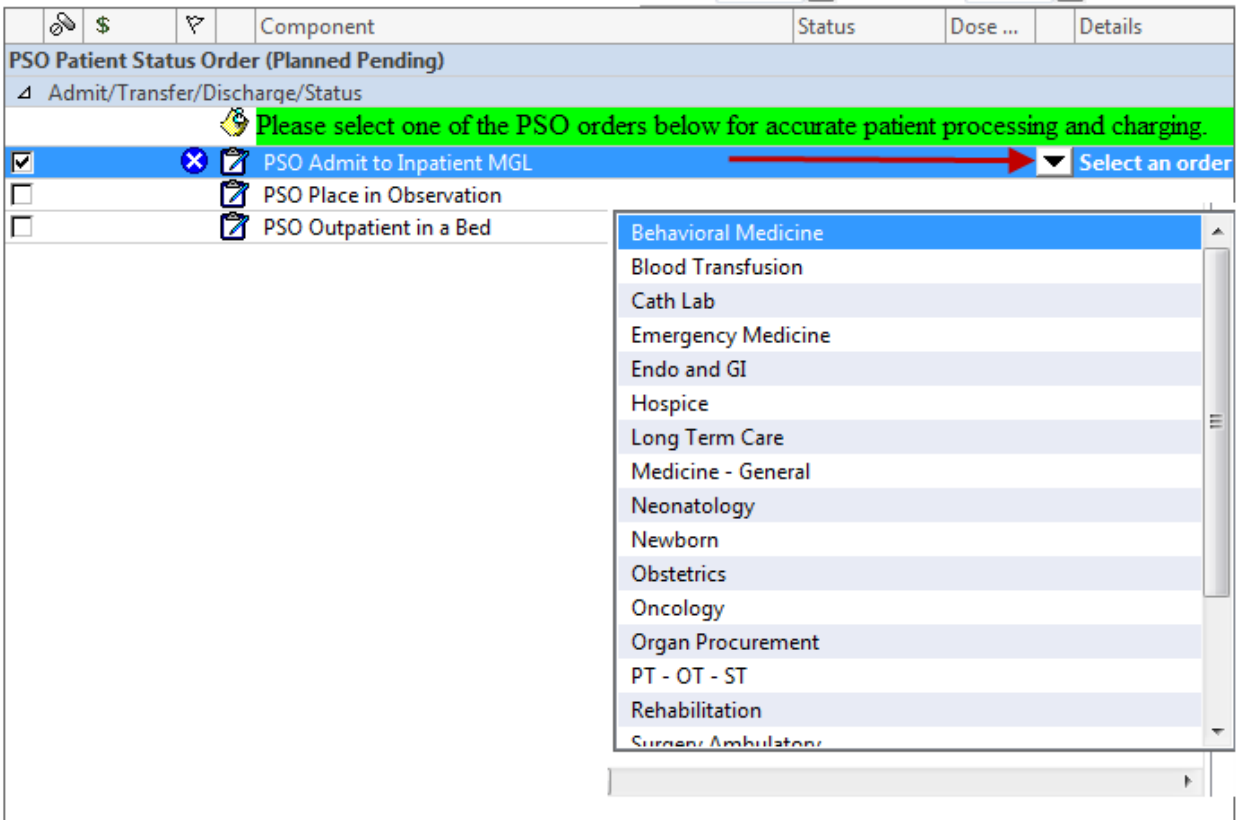

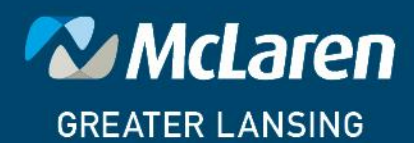

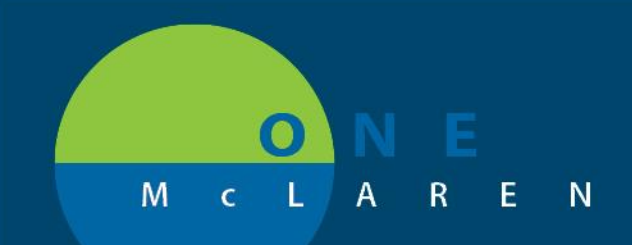

Once the change is implemented, Providers will have to take the Standard Plan and create a new plan favorite. A popup message will be displayed to all providers that have the PSO saved as a favorite. Screenshot of the message is below. Choose **Yes** to the "Do you want to load the standard plan?" question.

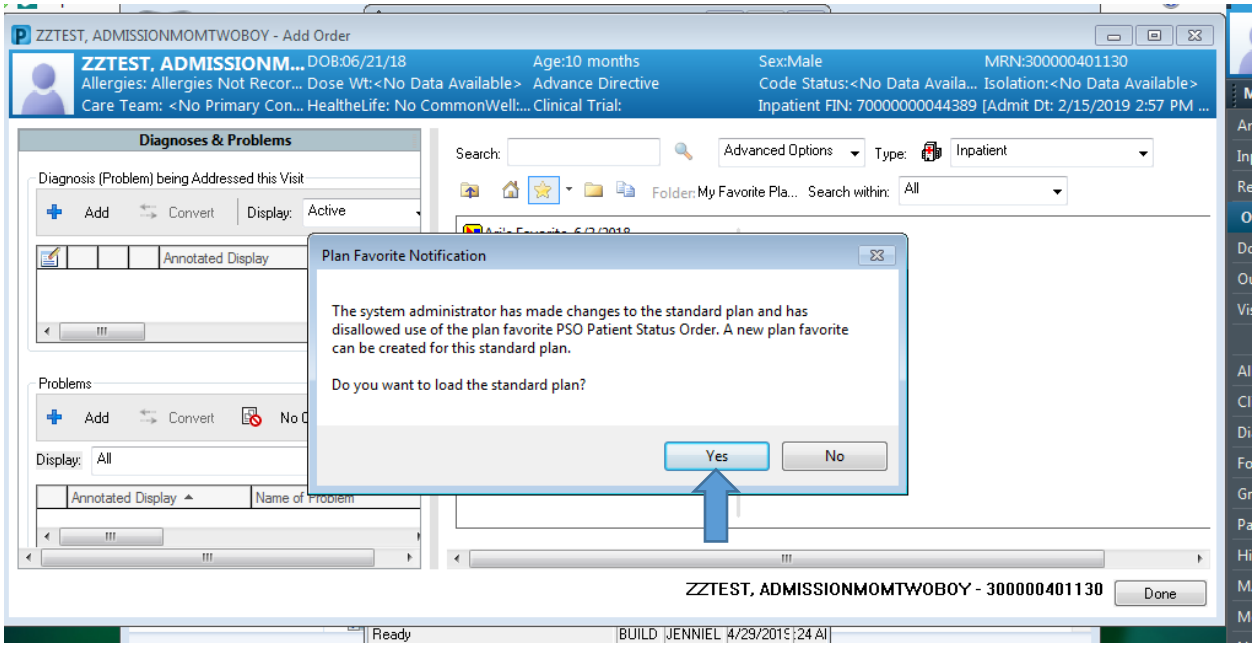

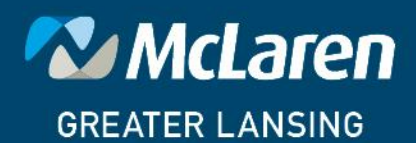

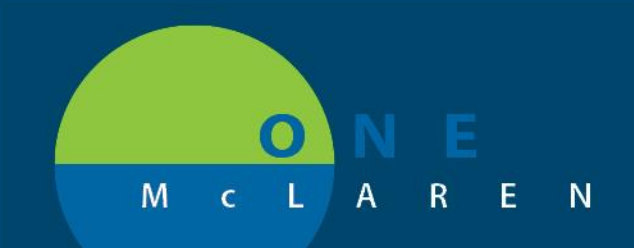

The PSO Order Set will open. To resave the PSO right click on the PSO from the view menu and click on "Save as My Favorite".

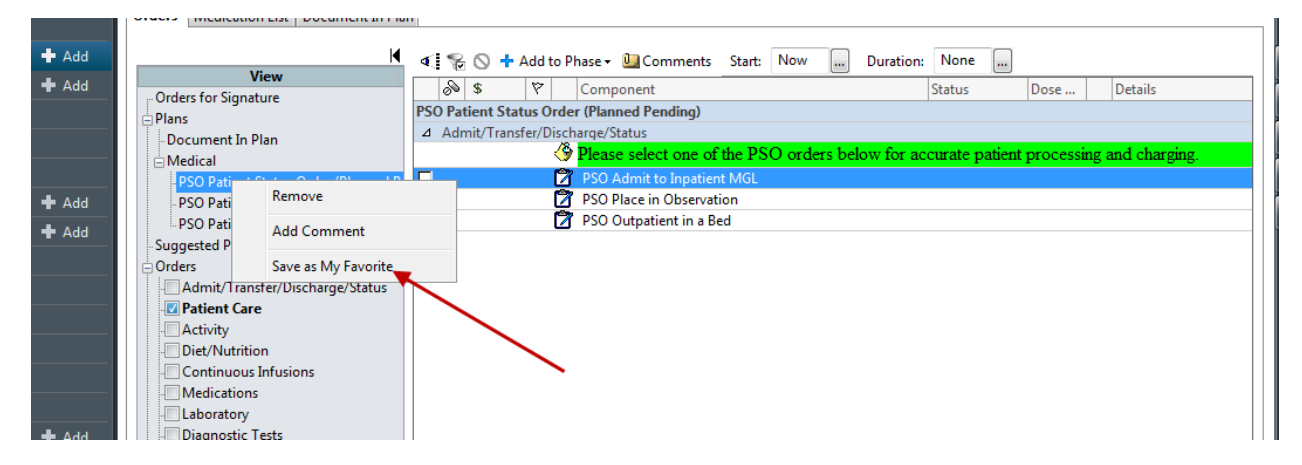

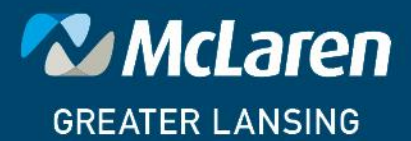

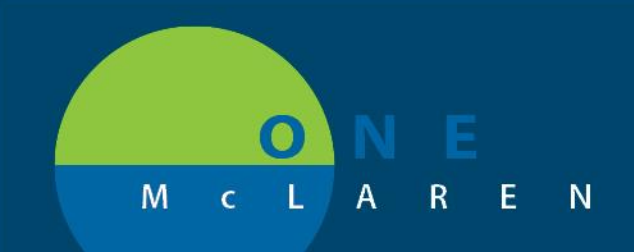

#### Click OK on the next screen.

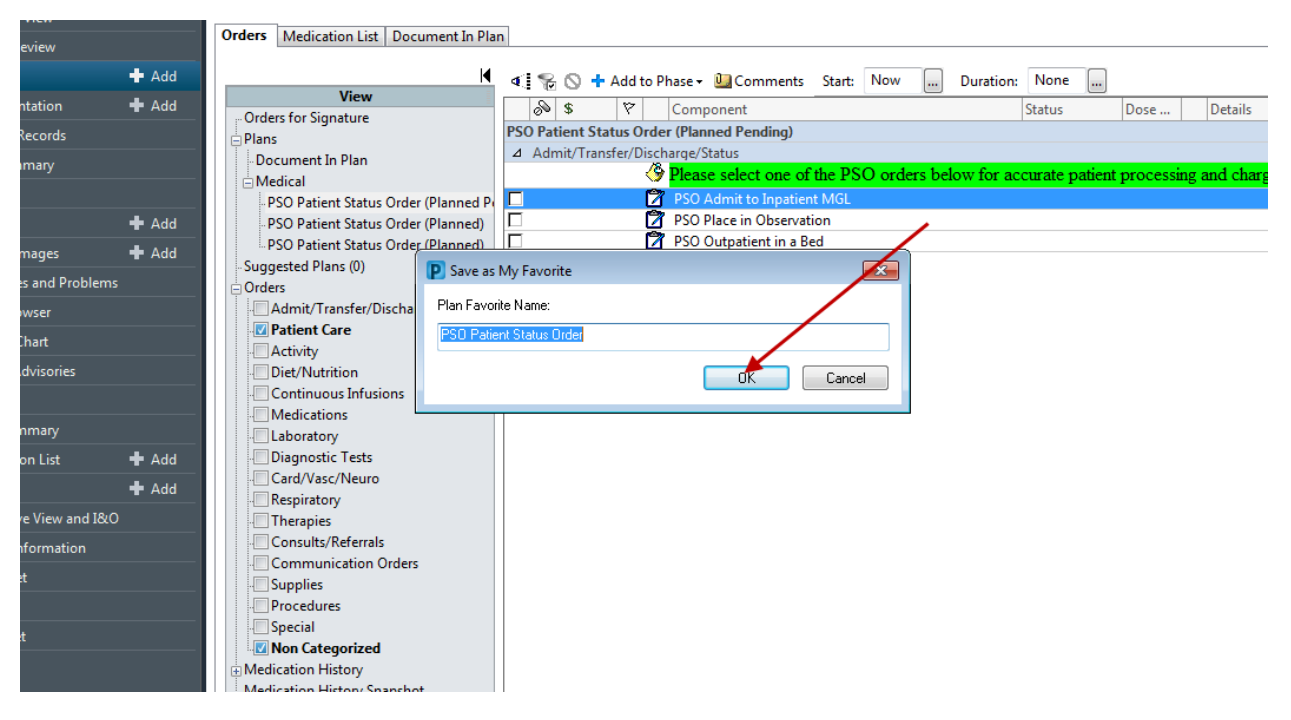

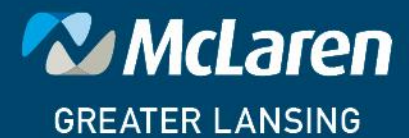

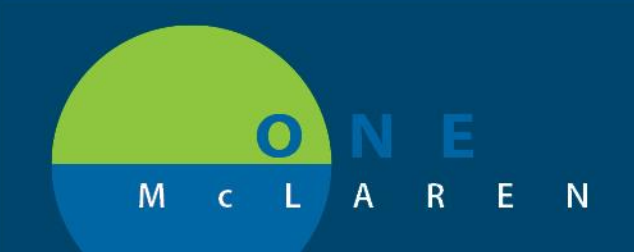

#### Click Yes on the next screen.

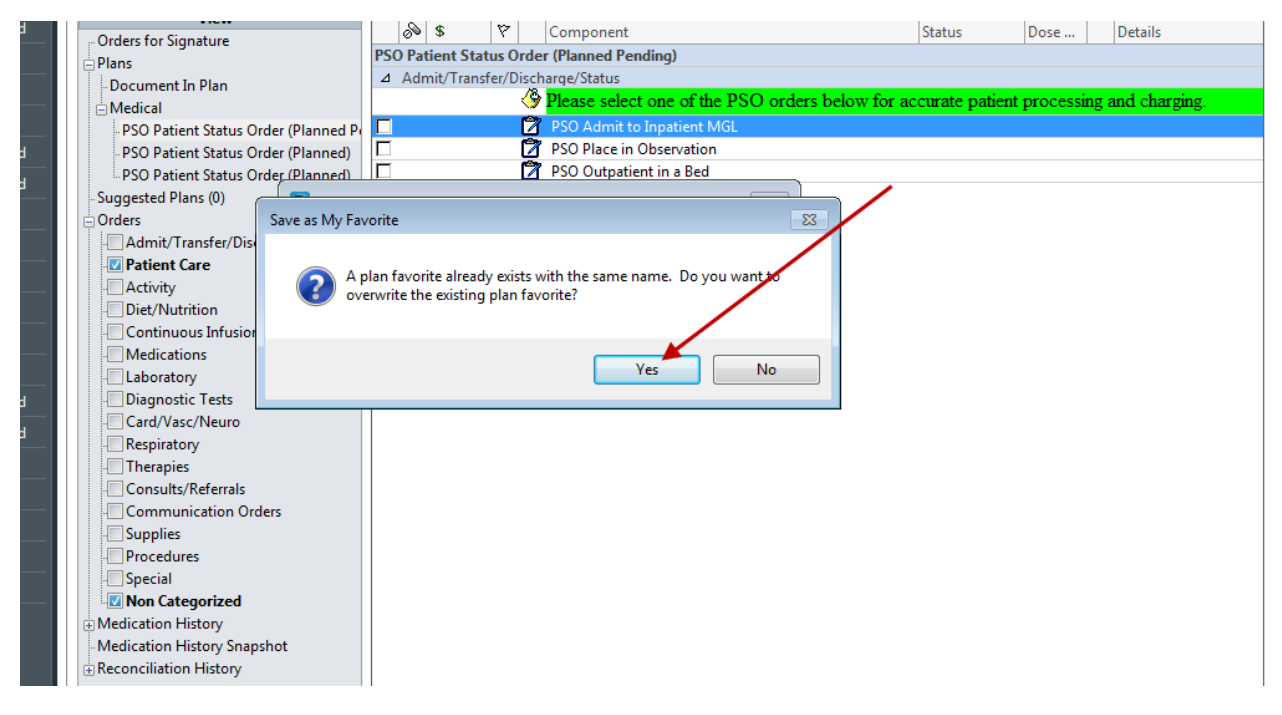

The latest version of the PSO Order Set will then be saved as a favorite.

The provider can then continue to choose one of the patient statuses and sign the order.

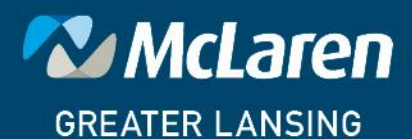